## **Canasta for Windows**

### Index

### **The Game**

Introduction to Canasta
The Rules of Canasta
The Canasta screen
Scoring

#### The Menu

Game menu
Options menu
Register menu item
Help menu
Shortcut Keys

#### **The Shareware**

Registering your copy Contacting the author Credits

### What is Canasta?

Canasta is a card game, which has been played for many decades. It developed in Argentina, and has become popular all over the world.

Canasta is played with two decks of cards, with 54 cards each (52 standard cards, plus two Jokers). Canasta can be played with two to four players, but in this Windows version there are always two players: you and your computer.

#### A quick overview of the game:

- \* Your goal is to beat the computer by scoring more points than it does. You score points by melding cards, and making as many canastas as possible.
- \* Each player starts with 15 cards in hand. Yours are visible at the bottom of the window.
- \* Both players take turns in taking one card from the <u>fresh deck</u>, and discarding one card on the <u>discard pile</u> (in that order). The human player always has the first turn.
- \* After taking a fresh card, a player may meld cards (melding is not obligatory). Once a card has been melded, it cannot be taken back into the hand (except with the <u>Undo option</u>).
- \* When a player has melded his cards, he finishes his turn by <u>discarding</u> a card. At that point, his melded cards are checked to see if they conform to the <u>canasta rules</u>. Discarding a card is not necessary if a player can go out by melding all of his cards.
- \* Instead of taking a card from the fresh deck, a player may take the entire discard pile. However, this is only allowed if he can directly meld the top card of the discard pile.
- One round is finished when one of the players has no cards left in his hand at the end of his turn, or when there are no cards left on the fresh deck. The <u>scores</u> of both players are then computed, and a new round is dealt. A player can only finish a round when he has at least one or two canastas (see <u>Rule Options</u>).
- \* A game of canasta is finished when either one of the players reaches 5,000 points.

| <b>Melding</b> a card means playing it from the hand to the table, so that it becomes visible to the other player. It is done by left-clicking on the card. |  |  |  |
|----------------------------------------------------------------------------------------------------|--|--|--|
|                                                                                                    |  |  |  |
|                                                                                                    |  |  |  |
|                                                                                                    |  |  |  |
|                                                                                                    |  |  |  |
|                                                                                                    |  |  |  |
|                                                                                                    |  |  |  |
|                                                                                                    |  |  |  |
|                                                                                                    |  |  |  |
|                                                                                                    |  |  |  |
|                                                                                                    |  |  |  |
|                                                                                                    |  |  |  |
|                                                                                                    |  |  |  |
|                                                                                                    |  |  |  |
|                                                                                                    |  |  |  |
|                                                                                                    |  |  |  |
|                                                                                                    |  |  |  |
|                                                                                                    |  |  |  |
|                                                                                                    |  |  |  |
|                                                                                                    |  |  |  |
|                                                                                                    |  |  |  |
|                                                                                                    |  |  |  |
|                                                                                                    |  |  |  |

**Discarding** a card means playing it from the hand to the discard pile. This ends the turn, and is done by right-double clicking on the card (or by right-clicking, depending on the Options|Customize|Discarding a card setting).

### The Rules

The rules as they are used in Canasta for Windows have been set by the *National Canasta Laws Commission*. The options mentioned below all refer to the <u>Options | Rules</u> dialog box. The rules are defined as follows:

- 1. If a certain kind of card is melded, there must be at least three cards of that kind on the table at the end of the turn.
- 2. It is possible to add a <u>wildcard</u> to a row of cards of any kind on the table. The wildcard is then seen as a card of that kind (but the value remains unchanged). However, the restriction is that there may never be more wildcards than other cards within one row.
- 3. At the beginning of a round, the top card of the fresh deck is automatically turned around and placed on the discard pile. If this card is a <u>Red Three</u> or a wildcard, the procedure is repeated until the top card of the discard pile is neither a Red Three nor a wildcard.
- 4. When a new round is dealt, the hands of both players are checked to see if they contain a Red Three. If there is one, that Three is then automatically melded, and an extra card is dealt to the hand out of which the Red Three came. This procedure is repeated until neither player has any Red Threes left in his hand.
- 5. <u>Black Threes</u> may not be melded, except when the player can go out by melding a row of three or four Black Threes, or two Black Threes and a wildcard. These Black Threes must then be the last cards to be melded.
- 6. The <u>discard pile</u> can be *blocked* by discarding a wildcard or a Red Three. A block is indicated by an asterisk (\*) and means that both players are only allowed to take the discard pile if they can meld the top card using only the cards in their hand, as if they had no cards of the same kind on the table. For example, if the discard pile is blocked and the top card is a Seven, the pile may *only* be taken if the player has two Sevens in his hand (but not one Seven and a wildcard).
- 7. Blocking the discard pile with a Red Three is only possible if the option *Block discard* pile with Red Three is set.
- 8. If you have taken the discard pile but cannot use the top card, you can restore the pile by clicking on it. This carries a penalty of 50 points.
- 9. It is never allowed to take the discard pile when the top card is a Black Three, a Red Three or a wildcard. Thus, Black Threes can be used as a block for a single turn.
- 10. If the option *Draw extra card for Red Three* is set, the player who draws a Red Three from the fresh deck may draw another one.
- 11. The first time a player melds cards in a round, their total score must be at least the required <u>minimum</u>. When a player finishes a round in one turn (goes out blind), this requirement does not apply.
- 12. A player can only finish a round when he has at least one or two canastas, depending on the *Number of Canastas needed to finish* option. If a player does not have this number of canastas, and only has one card left that he should discard, he has to pass the discard, i.e., he does not discard that last card.

## Registering

#### **New Users**

Canasta is a shareware program. This means that *it is not free*, but you can use it without paying for a limited amount of time, in this case three weeks. If you decide that you want to continue playing Canasta, you are required to pay the small amount of \$ 20 (US), or f 25,- in Dutch guilders.

This amount should be sent to:

Bank: PostBank, Amsterdam, The Netherlands

Account Number: 4375889

Name: Mark-Jan Harte Address: St. Servaasweg 16

> 5614 CB Eindhoven The Netherlands

Add \$10 if you pay with a check or money order, or if you transfer the money by bank from a foreign account. The costs of international transfers are quite high, unfortunately. If you want to avoid these extra costs, you can also simply put \$20 in cash in an envelope and mail it to the address above.

Remember to make sure that your own address is included!

For easy registration, print and fill out the <u>Registration Form</u> topic in this Help file or the REGISTER.TXT file.

When I receive your payment, you will be sent a registration key for Canasta. You can use this key to register your copy. Registering has the following advantages:

- \* It is the right thing to do.
- \* The annoying opening screen reminding you to register disappears.
- \* New interim releases can also be registered with the key. For example, if you register version 2.0, you can also use your key to register version 2.1 when it is released.

Users of versions 1.x who register get a registration key for version 2.0.

### **Registered Users**

Future major version upgrades, like 2.x to 3.0, will require registered users to get a new key. They can upgrade for \$10 or f 12,50 (Dutch).

See also: Contacting the Author

Registration Form

## **How to Play**

When you start the game, the Canasta screen looks like this:

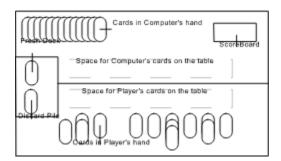

The meaning of the various parts of the screen is as follows:

Fresh Deck: The cards which have not been used yet.

At the beginning of your turn, you can take a card from the fresh deck by *left*-clicking on it with the mouse.

To the right of the fresh deck is a number that indicates how many cards there are on it.

**Discard pile**: The cards which have been discarded.

At the end of your turn, you must add a card to this deck by *right*-double clicking on the card you want to discard (or by right-clicking, see <a href="Options">Options</a> | Customize).

To the right of the discard pile is a number that indicates how many cards there are on it. An asterisk (\*) before this number means that the discard pile is *blocked*, i.e., there is a <u>wildcard</u> or a <u>Red Three</u> in the discard pile.

At the beginning of your turn, you can take the entire deck by *left*-clicking on it. If the discard pile is blocked, or if you have no cards on the table of the same kind as the top card of the discard pile (e.g., the top card is an Eight, but you have not played any Eights to the table yet), you will first only receive the top card.

When you have added two cards from your hand to the top card (so that there is a row of at least three cards), you receive the rest of the discard pile. However, if you had zero points on the table before taking the discard pile, you must have at least the <u>minimum amount of points</u>.

If you left-clicked on the discard pile by mistake, you can put the top card back by left-clicking on the discard pile again. However, this is only possible if you have not yet received the rest of the discard pile in your hand, and it carries a penalty of 50 points.

**Cards in Player's hand**: The cards you have in your hand.

These cards are not visible to the computer (it does not cheat).

Melding a card is done by *left*-clicking on it. If you want to undo your last move, use the Undo option in the <u>Game menu</u>.

Discarding a card is done by *right*-double clicking on the card. This ends your turn. Adding a wildcard to a row of cards on the table is done in the following way:

1. Press the left mouse button on the wildcard you want to add.

- 2. Keeping the left mouse button pressed, move the wildcard to the row you want it to be added to.
- 3. Release the left mouse button.

Note that adding a wildcard to a row of cards is only possible if this row is non-empty.

**Cards in Computer's hand**: The cards the computer keeps in his hand.

**Space for Player's cards on the table**: The area of the screen where your melded cards are placed.

**Space for Computer's cards on the table**: The area of the screen where the melded cards of the computer are placed.

**ScoreBoard**: Here the current <u>score</u> for the Player and the Computer is recorded. It may be negative.

Left-clicking on the ScoreBoard shows the minimum amount of points you need for your first meld, and the amount of points you currently have on the table.

A **Canasta** is a set of at least seven cards of the same kind (e.g., seven Kings or four Kings and three wildcards). If all cards are non-wildcards, the canasta is called *natural*, otherwise it is called *mixed*.

A **Black Three** is a Three of Spades or a Three of Clubs.

## **Scoring**

The cards have the following values:

| <b>Card</b> Four, Five, Six, Seven, Black Three | <b>Value</b><br>5 points                |
|-------------------------------------------------|-----------------------------------------|
| Eight, Nine, Ten, Jack, Queen,<br>King          | 10 points                               |
| Two, Ace<br>Joker<br>Red Three                  | 20 points<br>50 points<br>100<br>points |

The following bonuses are awarded:

- \* A natural <u>canasta</u> is worth 500 points, and a mixed canasta 300 points.
- \* The player who finishes a round, gets a bonus of 100 points. If this player had no cards (except Red Threes) on the table directly before finishing (goes out blind), this bonus is doubled to 200 points.
- \* If a player has all four <u>Red Threes</u> on the table, their score (400 points) is doubled to 800 points.
- \* If a player goes out and his opponent has melded nothing except Red Threes, the value of those Red Threes is *deducted* from the score of his opponent.

At the end of a round, the total score is calculated as follows:

- 1. The sum of the values of the cards on the table forms the initial score value.
- 2. Bonuses for canastas, finishing and Red Threes are added to the score.
- 3. The values of the cards in hand are deducted from the score.

However, if you have selected Yes in the *Canasta required for positive score* option in the <u>Options | Rules</u> dialog box, this calculation is only valid if there is *at least one canasta*! If not, a negative score results consisting of the sum of the values of the cards in your hand *and on the table*. It is therefore always wise to get a canasta quickly, so that you don't run the risk of holding a large collection of cards if the computer finishes the round. If you have selected No, the above does not apply.

The first time in a round that a player melds cards the sum of their values must be at least a certain minimum. This minimum depends on the score in the <u>ScoreBoard</u>, in the following way:

| Score                 | Minimum |
|-----------------------|---------|
| Less than 0           | 15      |
| Between 0 and 1495    | 50      |
| Between 1500 and 2995 | 90      |

3000 or More 120

Note that the values of any Red Threes on the table do *not* contribute to the required minimum score.

If you want to know the minimum you need with your current score, click on the ScoreBoard.

A **Red Three** is a Three of Diamonds or a Three of Hearts.

| A <b>wildcard</b> is either a Joker or a Two of any suit. game, so there are twelve wildcards in total. | There are four Jokers a | and eight Twos in the |
|----------------------------------------------------------------------------------------------------|-------------------------|-----------------------|
|                                                                                                    |                         |                       |
|                                                                                                    |                         |                       |
|                                                                                                    |                         |                       |
|                                                                                                    |                         |                       |
|                                                                                                    |                         |                       |
|                                                                                                    |                         |                       |
|                                                                                                    |                         |                       |
|                                                                                                    |                         |                       |
|                                                                                                    |                         |                       |
|                                                                                                    |                         |                       |
|                                                                                                    |                         |                       |
|                                                                                                    |                         |                       |
|                                                                                                    |                         |                       |
|                                                                                                    |                         |                       |
|                                                                                                    |                         |                       |
|                                                                                                    |                         |                       |
|                                                                                                    |                         |                       |
|                                                                                                    |                         |                       |

### **The Game Menu**

The Game Menu has the following items:

#### New

This item starts a new game; the scores on the <u>ScoreBoard</u> are set to 0, and a new round is dealt.

#### HiScores...

This item shows you the top ten highscores for each difficulty level (Beginner, Advanced and Expert). The scores recorded are for *one* round of play. The computer also competes with you for a place in the highscores, so be sure not to let it get too many points!

#### **Undo Move**

This item undoes the last movement of a card. It is only available immediately after a card has been melded. It is not possible to undo discarding a card.

#### Exit

This item exits from Canasta.

# **The Options Menu**

The Options Menu has the following items:

#### Customize

This item brings up the  $\underline{\text{Customize dialog box}}$  in which you can personalize your copy of Canasta.

#### **Rules**

This item brings up the  $\underline{\text{Rule Options dialog box}}$  in which you can set and view the rules for Canasta.

## **Customize dialog box**

#### **Players Name**

Here you can enter your name as you want it to appear in the <u>ScoreBoard</u>. The name may be truncated if it does not fit in the space available. The default name is *Player*.

#### Discarding a card

Here you can indicate whether discarding a card should be done by a single or a double right click.

If you are having problems with the mouse buttons, and sometimes press the right mouse button when it should be the left one, you should select double right click.

If you never press the wrong button, you can select single right click to speed up the game. The default setting is *Double Click*.

#### **Level of computer opponent**

Here you can set the intelligence level of the computer to Beginner, Advanced or Expert. The level cannot be changed during the game. The default setting is *Beginner*.

#### **Card Color**

Here you can select your favorite color for the cards on the fresh deck and in the computers hand. The default color is *Dark Red*.

#### **Background Color**

Here you can select your favorite color for the background of the Canasta window. The default color is *Dark Green*.

#### Delay

Here you can set the amount of time delay used when the computer melds cards. After every card melded, the computer waits x milliseconds, where x is the value you specify. x may be between 0 (no delay) and 10,000 (ten seconds). The default delay is 0.

#### **Use Sound**

Here you can choose whether or not you want to hear the sound effects of Canasta. The default is Yes.

The settings are kept in a file called *canasta.ini* which is placed in the Windows directory.

## **Rule Options dialog box**

Rule changes can only take place immediately after the cards have been dealt in a new round. During the game it is not possible to change the rules, and all items in this dialog box are disabled to prevent an on-the-fly rule change.

The Rule Options dialog box contains the following items:

#### Canasta required for positive score

Here you can indicate whether a Canasta is needed to make the value of the cards on the table count positively, when a round is finished.

If you select No, the cards on the table will always add to the score, regardless of whether you have made a Canasta or not.

If you select Yes, the cards on the table will only add to your score if you have made a Canasta, otherwise their value will be deducted from the score. The default setting is *No*.

#### Number of Canastas needed to finish

Here you can indicate whether one or two canastas are needed before a player is allowed to finish a round.

The default setting is *One*.

#### Number of cards drawn each turn

Here you can indicate how many cards each player must draw in each turn. The default setting is *One*.

#### **Draw extra card for Red Three**

Here you can indicate whether or not it is allowed to draw a second card from the fresh deck, when the first drawn card is a Red Three.

The default setting is *No*.

#### **Block discard pile with Red Three**

Here your can indicate whether or not it is allowed to use a Red Three to block the discard pile as with a wildcard. Discarding a Red Three is done by right-clicking on it, as with an ordinary discard.

The default setting is No.

#### Top card may be added to Canasta

Here you can indicate whether or not it is allowed to take the discard pile by adding the top card to a canasta you have made on the table.

The default setting is Yes.

The settings are kept in a file called *canasta.ini* which is placed in the Windows directory.

# **The Help Menu**

The Help Menu has the following items:

#### Index

This item brings up the index of the Canasta help system.

#### Rules

This item brings up the help topic about the <u>rules</u> of Canasta.

#### **How to Play**

This item brings up the help topic about the screen layout and mouse control in <u>playing</u> the game.

#### Scoring

This item brings up the help topic about the <u>scoring rules</u> used in Canasta.

#### Registering

This item brings up the help topic explaining how to register your copy of Canasta.

#### **About**

This item brings up a dialog box which gives information about the author of Canasta and shows the name of the registered user of Canasta, if there is one.

# **Shortcut Keys**

The following keys can be used as shortcuts for items in the game menu and help menu:

| Key | Menu Equivalent  |  |  |
|-----|------------------|--|--|
| F1  | Help   Index     |  |  |
| F2  | Game   New       |  |  |
| Del | Game   Undo Move |  |  |

### **Credits**

I wish to thank the following people, who have helped me in various ways with the development of Canasta:

#### Thank you for:

| Raymond Arts | Testing       |  |
|--------------|---------------|--|
| Wim Bax      | Introducing r |  |

Introducing me to Canasta, Testing &

Sound

Eva Bendix Testing & Design

Arjan de Gast Testing

Ger & Mieke Harte Financial and moral support

Paul Johannsen Suggestions, Distribution & Hardware

Supply

Silvia de Kloe Testing

Sacha Prins Technical advice

#### Mark-Jan Harte

July 13, 1994

# **Register menu item**

This item allows you to enter your User Name and Registration Key that you receive when you register Canasta (see <u>Registering</u>). When you type in the name and key, Canasta checks to see if the key fits the name. If this is the case, your copy of Canasta is automatically upgraded to the registered version. The key only has to be entered once, unless you accidentally modify or delete the *canasta.ini* file.

The Register menu item is removed after a successful registration.

# **Contacting the Author**

#### If you:

- \* Have a question about Canasta;
- \* Want to report a bug;
- \* Have a comment or suggestion;
- \* Want to convince yourself of the existence of product support;

You can contact the author of Canasta in the following ways:

Name: Mark-Jan Harte

Regular mail: St. Servaasweg 16

5614 CB Eindhoven The Netherlands

CompuServe: 100407,2632

Internet: 100406.2632@compuserve.com

If you report a bug, please include the version of Canasta you are using and all options that were enabled when the problem occurred. This makes it easier to find the error in the program.

### Canasta for Windows 2.1 Registration Form July 1994

| Date                            |                             |
|---------------------------------|-----------------------------|
| Name                            |                             |
| [Company]                       |                             |
| Address                         |                             |
|                                 | State/Country               |
| Zip/Postal Code                 | [Phone]                     |
| [E-mail address]                |                             |
| Where did you get Canasta ?     |                             |
| Registration at \$20            |                             |
| Add \$10 if payment by check or | money order                 |
| TOTAL AMOUNT                    |                             |
| Please write any suggestions or | comments on the other side. |
| 9407-01                         |                             |
| Send to: Mark-Jan Harte         |                             |

St. Servaasweg 16 5614 CB Eindhoven The Netherlands